## 4 طرق تشغيل رقمين واتساب على جهاز واحد

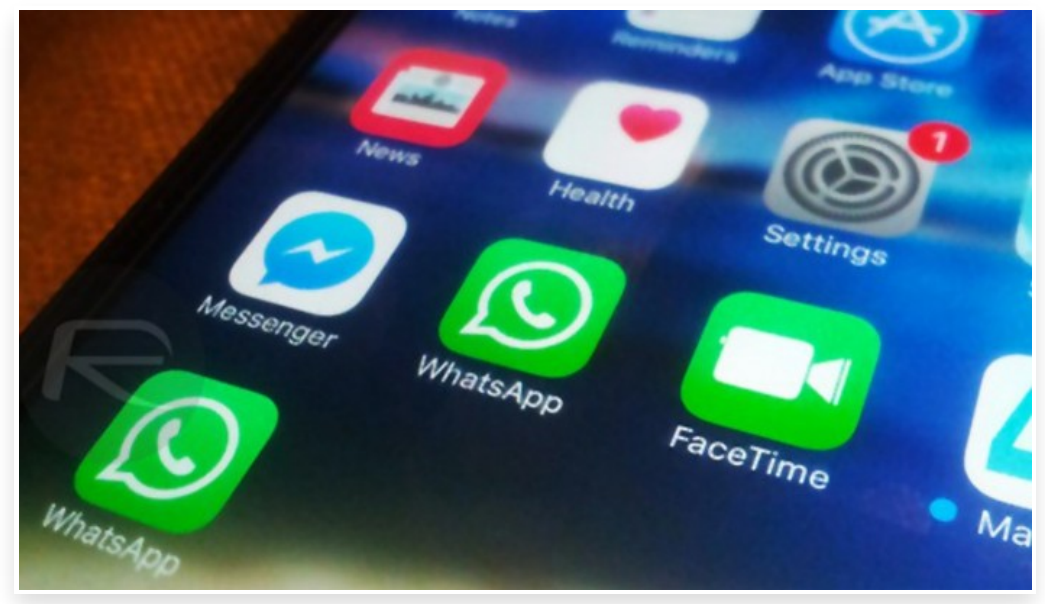

#### الأربعاء 28 يونيو 2023 01:24 م

يحتاج الغالبية العظمى من مستخدمي واتساب إلى تشغيل رقمين واتساب على جهاز واحد؛ خاصًة إذا كان الشخص يفضل استعمال هاتف واحد بدلاً من استخدام أكثر من هاتف من أجل استعمال تطبيق الواتساب $\Box$ 

إضافًة إلى اهتمام رجال الأعمال، وغيرهم من الأفراد الذين يستعملون الهاتف المحمول بكثرة بهذا الأمر؛ نظرًا لأن تطبيق الواتساب يعتبر من أكثر التطبيقات التي تربعت على عرش وسائل التواصل استخداما على الهواتف الذكية

فإذا كنت ترغب في التعرف على كيفية تشغيل رقمين واتساب على جهاز واحد، فتابع معنا محتوى هذا المقال

### طرق تشغيل رقمين واتساب على جهاز واحد

هناك عدة طرق يمكنك من خلالها تشغيل رقمين من واتساب على الهاتف الذكي الواحد، وإليك بعض هذه الطرق:

واتساب الأعمال: يمكنك تثبيت واتساب الأعمال بجانب واتساب العادي∏ يمكنك استخدام رقم مختلف لكل منهما∏ يجب أن يكون لديك رقمين مختلفين لهذه الطريقة (شرح مفصل أسفله).

استخدام نسخة معدلة من تطبيق الواتس آب: تثبيت واتساب بلس أو جي بي مع وجود الواتساب الرسمي دون مواجهة أي مشاكل∏ لكن يجب أن تكون حذرًا عند استخدامها

تطبيقات التوأم أو النسخ المزدوج: بعض الهواتف الذكية تأتي مع وظيفة النسخ المزدوج أو التوأم مثل MIUI و ColorOS و EMUI. تتيح لك هذه الوظيفة تشغيل تطبيقين من نفس التطبيق على الهاتف الذكي الواحد يمكنك استخدام هذه الوظيفة لتشغيل رقمين واتساب يمكنك البحث في إعدادات الهاتف أو في الدليل الخاص بالهاتف لمعرفة ما إذا كانت هذه الوظيفة متوفرة

تطبيقات الفضاء الثاني أو التطبيقات المستنسخة: هناك تطبيقات مثل Space Parallel و Clone.Dr و Cloner App تتيح لك تشغيل نسخة ثانية من واتساب على الهاتف الذكي الواحد تتطلب هذه التطبيقات الإذن للوصول إلى البيانات والذاكرة، لذا يجب أن تكون حذرًا عند استخدامها

من الجدير بالذكر أن هناك بعض القيود التي يجب أن تعرفها∏ أولاً، يجب أن يكون لديك رقمين مختلفين لتشغيل رقمين واتساب على الهاتف الذكى الواحد $\Box$  ثانياً، بعض التطبيقات قد تحتاج إلى الوصول إلى البيانات الشخصية والإذن للوصول إلى الذاكرة، لذا يجب أن تكون حذرًا عند استخدامها

من الجدير بالذكر أيضًا أن التطبيقات التي تسمح بتشغيل نسخ متعددة من تطبيق واحد عادًة ما تستهلك الكثير من الذاكرة والبطارية إذا كنت تستخدم هاتًفا ذكًيا قديًما أو ذا مواصفات منخفضة، فقد تواجه بعض المشاكل في الأداء

أيًضا، حتى وإن كنت تستخدم رقمين مختلفين من واتساب على الهاتف الذكي الواحد، فإن الشخص الآخر سيظل يرى رقم الهاتف الذي استخدمته لإعداد الحساب لذا، إذا كنت تحاول الحفاظ على خصوصية رقم الهاتف ، فقد يكون من الأفضل استخدام وسائل أخرى للتواصل

على الرغم من أن استخدام رقمين واتساب يمكن أن يكون مفيًدا في بعض الحالات، إلا أنه من الأفضل أن تكون حذًرا وتفهم التحديات والقيود المحتملة المرتبطة بهذه الطريقة

### الطريقة الأولى**:** استخدام تطبيق واتساب الأعمال **Business**

إن استخدام تطبيق استخدام واتساب Business يعد من أكثر الوسائل التي تتيح لك إمكانية تشغيل رقمين واتساب على جهاز واحد؛ فعلى الرغم من هذا التطبيق تجاري ويقدم الكثير من المميزات لأصحاب الأعمال التجارية، إلا أنه يعتبر حل سهل وآمن لكل من يرغب في تشغيل رقمين واتساب على جهاز واحد سواء لأنظمة الأندرويد أو الآيفون

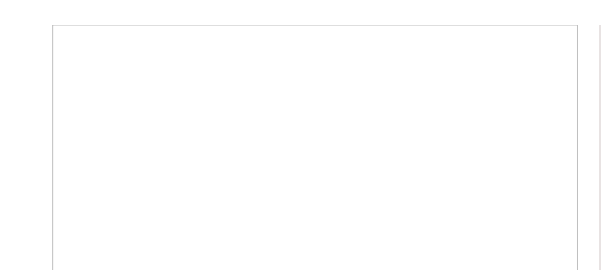

#### مميزات تطبيق واتساب **Business**

يأتي تطبيق واتساب Business بالعديد من المميزات التي منها: يمكن تثبيته إلى جانب وجود تطبيق الواتساب الشخصي على الهاتف يتيح إمكانية إنشاء بروفايل يحتوي على الموقع الإلكتروني والجغرافي للمستخدم يوفر ميزة الرد الآلي من خلال إنشاء رسائل بشكل مسبق يتيح إمكانية إنشاء الرسائل السريعة

إليك الخطوات لتشغيل رقمين من واتساب على الهاتف الذكي الواحد باستخدام واتساب الأعمال وواتساب العادي:

- .1 تثبيت واتساب العادي: أولا، يجب أن يكون لديك تطبيق واتساب مثبت بالفعل على هاتفك الذكي ويعمل برقم هاتفك الأول إذا كنت لا تمتلك واتساب بالفعل، يمكنك تنزيله من متجر التطبيقات (مثل Store Play Google أو Store App Apple (وإعداد حسابك باستخدام رقم الهاتف الأول
	- 2. ت**ثبيت واتساب الأعمال**: بعد ذلك، قم بتنزيل تطبيق واتساب الأعمال من متجر التطبيقات[] يمكنك تثبيته بجانب تطبيق واتساب العادي على الهاتف الذكي الواحد
	- .3 إعداد واتساب الأعمال: بعد تثبيت واتساب الأعمال، قم بفتح التطبيق واتبع الخطوات لإعداد حساب جديد باستخدام رقم الهاتف الثاني ستحتاج إلى التحقق من رقم الهاتف الثاني بنفس الطريقة التي قمت بها عند إعداد واتساب الأول

بعد الانتهاء من هذه الخطوات، ستتمكن من استخدام رقمين من واتساب على الهاتف الذكي الواحد تذكر أنه يجب أن يكون لديك رقمين مختلفين للهاتف لإعداد رقمين من واتساب لا يمكنك استخدام نفس الرقم لواتساب الأعمال وواتساب العادي

# الطريقة الثانية**:** استخدم تطبيق واتس آب جي بي أو بلس

يعتبر استخدام تطبيق واتس آب جي بي أو بلس أيضًا من أكثر الوسائل الآمنة والتي يمكن الاعتماد عليها في تشغيل رقمين واتساب على جهاز واحد؛ حيث اتجه العديد من الأشخاص إلى استخدام نسخة معدلة من تطبيق الواتس آب مثل واتساب جي بي، و وبلس أو الأزرق بالإضافة إلى الواتس اب الذهبي

ومن هنا يتضح أنه يمكنك تثبيت واتساب بلس أو جي بي مع وجود الواتساب الرسمي دون مواجهة أي مشاكل، و دون حدوث أي تداخل بين التطبيقين، وذلك من خلال تفعيل كل حساب برقم خاص، وبذلك تتمكن من تشغيل رقمين واتساب في جهاز واحد، سواء لنظام الأندرويد أو نظام IOS على الايفون

### مميزات استخدام تطبيق واتس آب جي بي أو بلس

يتميز تطبيق واتس آب جى بي، و واتساب بلس بعدة مميزات منها:

- .1 توفر إمكانية تثبيت أكثر من نسخة للواتساب مع وجودهم على الهاتف
	- .2 يمكنك من تشغيل أكثر من رقم على الواتساب في هاتف واحد
- 3. يتيح للمستخدم إمكانية مشاهدة الحالة دون علم الشخص الذي قام برفعها∏

# الطريقة الثالثة**:** استنساخ التطبيق الأصلي

قدمت الشركات المُصنعة للهواتف الذكية حل يسمح للمستخدمين بتشغيل حسابين في ٍآنِ واحد على تطبيق واتساب، ومن الجدير بالذكر أن هذه التقنية تعتمد على نوع الهاتف وإصدار نظام التشغيل الخاص به مثل هواتف شياومي والتي تعمل بنظام الاندرويد 10 أو 9 وبواجهة MUI فإنها توفر ميزة التكرار وبالتالي يتمكن مستخدميها من نسخ أي تطبيق وتشغيل رقمين واتساب على جهاز واحد وتفعيله بشكل عادي دون مواجهة أي تعقيدات

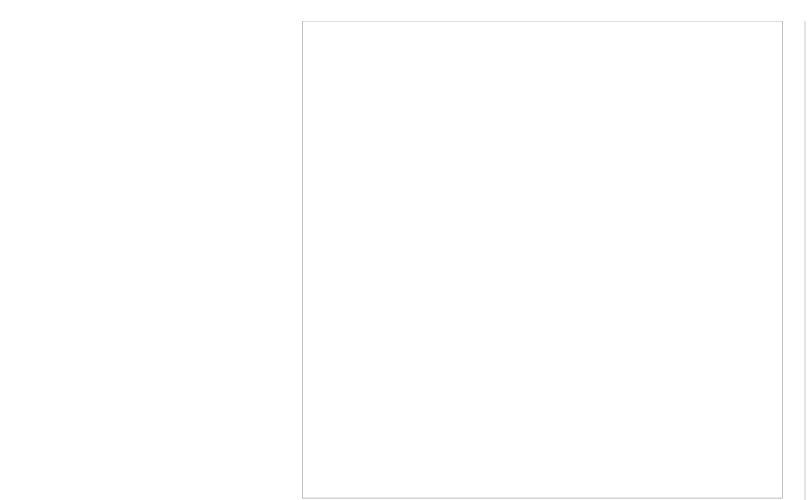

هذا، وننوه إلى أن معظم الهواتف الذكية ذات الإصدارات الحديثة تحدد الحساب الثانوي للمستخدم بعلامة مميزة، وقبل استخدام هذه الطريقة في الهاتف المدعوم بها يجب على المستخدم التأكد أولاً من أن تطبيق واتساب يعمل بالفعل على الهاتف حتى يقوم بتفعيله كما في الخطوات التالية:

ادخل على الواجهة والصفحة الرئيسية للهاتف

ثم قم بالضغط بشكل مستمر على تطبيق الواتساب

تجد أنه في الأعلى خيارين هما إلغاء التثبيت، و خيار التكرار اسحب التطبيق إلى Creat Dual apps.

بعد ذلك يظهر لك نافذة تأكيد انشاء نسخة ثانية من الواتس اب، قم بالضغط على on Turn.

بعد ثواني يظهر أمامك تطبيق واتس اب ثاني بين تطبيقات هاتفك بأيقونة مميزة، كل ما عليك الدخول إليه وتفعيله برقم ثاني

### الطريقة الرابعة**:** تشغيل رقمين واتساب على جهاز واحد باستعمال تطبيق التكرار

إذا كان هاتفك لا يعمل بإصدار حديث ولا يدعم ميزة نسخ التطبيق، فهناك حل آخر وهو تحميل برنامج تكرار خارجي على الهاتف من أجل تسهيل استنساخ اي تطبيق تريده سواء واتس آب أو الفيس بوك أو غيرهما مثل تطبيق Space [Parallel](https://play.google.com/store/apps/details?id=com.lbe.parallel.intl)، فهو تطبيق سهل الاستخدام، كما أنه يحتوي على العديد من الخصائص و المميزات مثل تشغيل أكثر من حساب للبرامج و الألعاب المثبتة علي الهاتف بالإضافة إلى أنه يساعد في حماية خصوصية المستخدم، و يتيح له تشغيل رقمين واتساب على جهاز واحد في الموبايل الاندرويد عن طريق هذا التطبيق وذلك باتباع الخطوات الآتية:

- .1 قم بتحميل التطبيق أولا من [هنا](https://play.google.com/store/apps/details?id=com.lbe.parallel.intl).
- .2 بعد الانتهاء من تثبيت التطبيق، افتحه و قم بالموافقة علي إتفاقية الإستخدام
	- .3 اضغط بالموافقة علي أذونات التطبيق للوصول إلى ملفاتك
- .4 ثم قم بالضغط علي بدء الاستخدام، تجد أمامك قائمة تحتوي على التطبيقات المثبتة علي الهاتف، قم بتحديد تطبيق واتساب ثم أضغط إضافة إلي Space Parallel.
	- .5 يتم توجيهك إلى صفحة أخرى، قم بالضغط علي تطبيق واتساب
	- .6 بعد ذلك تظهر نافذة منبثقة لطلب إذن تشغيل الأذونات، عليك بالضغط علي كلمة منح ِللموافقة على الطلب
	- .7 بعد ذلك يتم فتح تطبيق واتساب جديد، و سيكون من السهل إنشاء حساب جديد باستخدام رقم الهاتف الآخر

وإذا واجهت خطأ بإسم مشكلة نظام 64 بت، عليك بالدخول إلي جوجل بلاي و تحميل Parallel Space 64Bit Support عن طريق الضغط <u>هنا</u>، أو الضغط على كلمة تثبيت في رسالة الخطأ حيث يتم تحويلك إلى المتجر لتحميل التطبيق، وبعد التأكد من تحميل التطبيق و تثبيته يمكنك إستكمال الخطوات السابقة

في نهاية المقال، نوضح أن ميزة تشغيل رقمين واتساب على جهاز واحد ليس من المستحيل أن تكون واحدة من ضمن تحديثات تطبيق الواتس آب مستقبلا، إلا أننا قدمنا لك الطرق المتاحة والتي يمكن اتباعها في ذلك للحصول على تلك الميزة في هاتف واحد آملين أن نكون قد أفدناك، ونسعد باقتراحك